# **Illustrated Parts & Service Map**

# HP Compaq dc7700 Ultra Slim Desktop Business PC

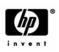

 $^{\odot}$  2006 Hewlett-Packard Development Company, L.P. The information contained herein is subject to change without notice. HP shall not be liable for technical or editorial errors or omissions contained herein. Intel, Pentium, Intel Inside, and the Intel logo are trademarks or registered trademarks of the Intel Corporation and its subsidiaries in the U. S. and other countries.

Document Number 435523-003. 3rd Edition September 2006.

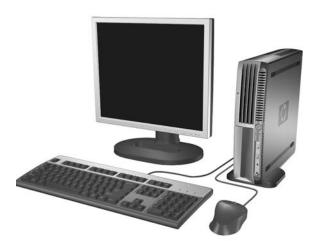

# **Key Specifications**

| Processor Type:        | Intel Celeron D, Pentium 4 HT, Pentium D Dual Core, o<br>Pentium Core 2 Duo Dual Core |  |
|------------------------|---------------------------------------------------------------------------------------|--|
| RAM Type:              | DDR PC2-5300 and PC2-6400, non-ECC                                                    |  |
| Maximum RAM Supported: | 3 GB                                                                                  |  |
| Expansion Bus:         | PCI 2.3                                                                               |  |
| Graphics Adapter       | Integrated controller. PCI-E support.                                                 |  |
| Hard drive interface:  | SATA 3.0 Gb/s                                                                         |  |
| I/O Interfaces:        | Serial (1), parallel (1), USB 2.0 (8), RJ-45, audio jacks front and rear (2 each)     |  |

# **Spare Parts**

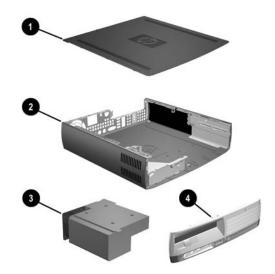

# System Unit

| 1 | Access panel       | 435273-001 |
|---|--------------------|------------|
| 2 | Chassis            | not spared |
| 3 | Power supply, 200W | 403984-001 |
| 4 | Front bezel        | 435274-001 |

\* Not shown

# Mass Storage Devices (not illustrated)

| 24X CD-ROM drive                           | 417183-001 |
|--------------------------------------------|------------|
| 24x/24x/24x/8x CD-RW/DVD-ROM               | 417184-001 |
| DVD +/- R/RW, DL+R, DVD-RAM w/LightScribe  | 417182-001 |
| 8x DVD ROM                                 | 417185-001 |
| 80-GB\7200 RPM SATA hard drive, 8MB cache  | 432392-001 |
| 160-GB\7200 RPM SATA hard drive, 8MB cache | 432393-001 |
| 250-GB\7200 RPM SATA hard drive, 8MB cache | 432394-001 |

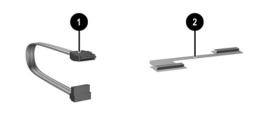

# Cables

| 1 | SATA HDD cable, 11.0" lg                        | 392309-001 |
|---|-------------------------------------------------|------------|
| 2 | Optical disk drive cable with ODD mounting rail | 435271-001 |
| * | DMS5- to dual VGA cable adapter                 | 339257-005 |

\*Not shown

#### Keyboards (not illustrated)

| PS/2, Basic<br>USB, Basic<br>USB, Basic, BG1650<br>USB SmartCard |      | 382925-xxx<br>382926-xxx<br>382927-xxx<br>393670-xxx |      |
|------------------------------------------------------------------|------|------------------------------------------------------|------|
| Arabic <sup>[2]</sup>                                            | -171 | Korean (Hangul) <sup>[2]</sup>                       | -AD1 |
| Belgian                                                          | -181 | LA Spanish <sup>[2]</sup>                            | -161 |
| BHCSY                                                            | -B41 | Netherlands <sup>[1]</sup>                           | -331 |
| Brazilian Portuguese <sup>[2]</sup>                              | -201 | Norwegian <sup>[2]</sup>                             | -091 |
| Czech <sup>[2]</sup>                                             | -221 | PRC <sup>[2]</sup>                                   | -AA1 |
| Danish                                                           | -081 | Portuguese <sup>[2]</sup>                            | -131 |
| Finnish <sup>[2]</sup>                                           | -351 | Romanian <sup>[1][3]</sup>                           | -271 |
| French                                                           | -051 | Russian <sup>[2]</sup>                               | -251 |
| French Arabic <sup>[2]</sup>                                     | -DE1 | Slovakian <sup>[2]</sup>                             | -231 |
| French Canadian <sup>[2]</sup>                                   | -121 | Spanish <sup>[2]</sup>                               | -071 |
| German                                                           | -041 | Swedish                                              | -101 |
| Greek <sup>[2]</sup>                                             | -151 | Swiss                                                | -111 |
| Hebrew <sup>[2]</sup>                                            | -BB1 | Taiwanese <sup>[2]</sup>                             | -AB1 |
| Hungarian <sup>[2]</sup>                                         | -211 | Thai <sup>[2]</sup>                                  | -281 |
| International <sup>[2]</sup>                                     | -B31 | Turkish <sup>[2]</sup>                               | -141 |
| Italian                                                          | -061 | U.S. <sup>[2]</sup>                                  | -001 |
| Japanese <sup>[2]</sup>                                          | -291 | U.K. <sup>[2]</sup>                                  | -031 |

<sup>[2]</sup> not for 382927-xxx

<sup>[3]</sup> 382925-xxx only

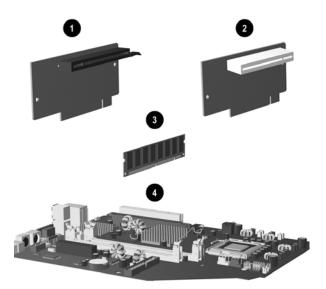

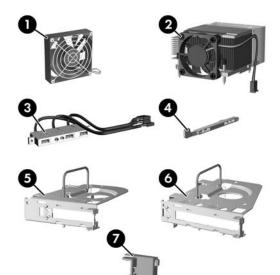

# Standard and Optional Boards

|      | •                                                                 |                |
|------|-------------------------------------------------------------------|----------------|
| 1    | Riser card, PCIE with riser card bracket                          | 412821-001     |
| 2    | Riser card, PCI                                                   | 378832-001     |
| Me   | mory modules                                                      |                |
| 3    | 256 MB, PC2-5300, CL5                                             | 396519-001     |
| *    | 512 MB, PC2-5300, CL5                                             | 396520-001     |
| *    | 1 GB, PC2-5300, CL5                                               | 398038-001     |
| *    | 256 MB, PC2-6400, CL6                                             | 418953-001     |
| *    | 512 MB, PC2-6400, CL6                                             | 418952-001     |
| *    | 1 GB, PC2-6400, CL6                                               | 418951-001     |
| Sys  | tem Boards with thermal grease, alcohol pad, and CPU              | J socket cover |
| 4    | Standard board                                                    | 404675-001     |
| *    | Board for Vpro applications                                       | 432290-001     |
| *    | Standard board without embedded security (EMEA only)              | 434357-001     |
| *    | Board for Vpro applications without embedded security (EMEA only) | 434358-001     |
| Inte | el Celeron D Processors with alcohol pad and thermal g            | grease         |
| *    | #352, 512K cache, 3.2 GHz, D-0, 533 MHz FSB                       | 433507-001     |
| *    | #360, 512K cache, 3.46 GHz, D-0, 533 MHz FSB                      | 434758-001     |
| Inte | Pentium 4 HT Processors with alcohol pad and therm                | nal grease     |
| *    | #524, 1 MB cache, 3.06 GHz, 533 MHz FSB                           | 412985-001     |
| *    | #531, 1 MB cache, 3.0 GHz, 800 MHz FSB                            | 394642-001     |
| *    | #541, 1 MB cache, 3.2 GHz, 800 MHz FSB                            | 394812-001     |
| Inte | Pentium D Processors with alcohol pad and thermal                 | grease         |
| *    | #820, 2x1 MB cache, 2.8 GHz, 800 MHz FSB                          | 432623-001     |
| *    | #915, 2x2 MB cache, 2.8 GHz, 800 MHz FSB                          | 433843-001     |
| *    | #925,2x2 MB cache, 3.0 GHz, 800 MHz FSB                           | 433510-001     |
| *    | #945, 2x2 MB cache, 3.4 GHz, 800 MHz FSB                          | 433890-001     |
| Inte | el Core 2 Duo Processors with alcohol pad and thermal             | grease         |
| *    | #E6300, 2 MB cache, 1.86 GHz, 1066 FSB                            | 418947-001     |
| *    | #E6400, 2 MB cache, 2.13 GHz, 1066 FSB                            | 418948-001     |
| *    | #E6600, 4 MB cache, 2.4 GHz, 1066 FSB                             | 418949-001     |
| *    | #E6700, 4 MB cache, 2.67 GHz, 1066 FSB                            | 418950-001     |
| Oth  | er boards                                                         |                |
| *    | ATI Radeon X1300 PCIE graphics, 256 MB, LP                        | 413023-001     |
| *    | Nvidea NVS280 graphics, 64 MB, LP                                 | 398686-005     |
| *    | Wireless LAN PCI adapter, 802.11, WW, FH                          | 391866-001     |
| *    | Wireless LAN PCI adapter, 802.11, NA only, FH                     | 391866-002     |
| *    | DVI card                                                          | 394059-001     |
| *    | 1394 card 2 external, 1 internal port - FH                        | 393308-001     |
| *    | Broadcom NIC, PCI-E, LP                                           | 435268-001     |
| *    | Agere International 56K Modem, FH                                 | 398661-001     |
| * M  | ot shown                                                          | 1              |

\* Not shown LP = Low profile FH = Full height

# **Miscellaneous Parts**

| Mis | cellaneous screw kit, includes:                                   | 414180-001 |
|-----|-------------------------------------------------------------------|------------|
| *   | #6-32 x .250 hitop screw with serrations (192308-001)(14 ea)      |            |
| *   | (192308-002) (4 ea)                                               | -          |
| *   | (192308-003) (6 ea)                                               | -          |
| *   | (106902-001) (2 ea)                                               | -          |
| *   | (334248-001) (4 ea)                                               | -          |
| *   | (247481-001) (8 ea)                                               | -          |
| *   | (247348-001) (8 ea)                                               | -          |
| *   | (368224-002) (2 ea)                                               | -          |
| *   | (101517-067) (12 ea)                                              | -          |
| 1   | Chassis fan                                                       | 394056-001 |
| 2   | Heatsink with alcohol pad and factory-applied ther-<br>mal grease | 435272-001 |
| 3   | Front I/O device with cables                                      | 404672-001 |
| 4   | Mounting rail for ODD drive with cable                            | 435271-001 |
| *   | Mouse, PS2, scroll type                                           | 390937-001 |
| *   | Mouse, PS2, optical                                               | 417966-001 |
| *   | Mouse, optical                                                    | 390938-001 |
| *   | Battery, real-time clock                                          | 153099-001 |
| *   | Internal speaker                                                  | 394779-001 |
| *   | Hood sensor                                                       | 394064-001 |
| 5   | Riser card bracket, PCIE with riser card                          | 412821-001 |
| 6*  | Riser card bracket, PCI                                           | 394050-001 |
| 7*  | Slot cover retaining latch                                        | 394054-001 |
| *   | Tower stand                                                       | 394062-001 |
| *   | Serial-Parallel port expansion device, FH                         | 394061-001 |
| *   | Thumbscrew                                                        | 394055-001 |
| *   | Foot (4 ea)                                                       | 370708-001 |

\* Not shown LP = Low profile FH = Full height

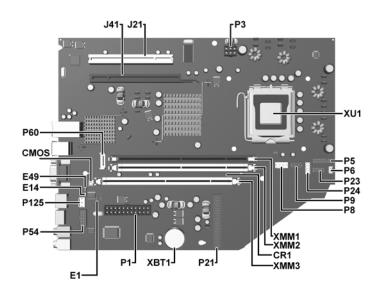

System Board Connectors and Jumpers (position of some untitled components may vary in location)

| CMOS | Clear CMOS                | Р5   | Power button/LED        |
|------|---------------------------|------|-------------------------|
| CR1  | 5VAUX LED                 | P54  | Serial port             |
| E1   | Descriptor table override | P6   | Internal speaker        |
| E14  | Boot block enable         | P60  | SATA0                   |
| E49  | Password                  | P8   | CPU fan                 |
| J21  | PCI slot                  | P9   | Chassis fan             |
| J41  | PCIE X16 slot             | XBT1 | Real-time-clock battery |
| P1   | Main power                | XMM1 | DIMM 1                  |
| P125 | Hood sensors              | XMM2 | DIMM 2                  |
| P21  | ODD connector             | XMM3 | DIMM 3                  |
| P23  | Front audio               | XMM4 | DIMM 4                  |
| P24  | Front USB                 | XU1  | Processor               |
| Р3   | CPU power                 |      |                         |
|      |                           |      |                         |

# System Setup and Boot

Basic system information regarding system information, setup, power management, hardware, and passwords is maintained in the Setup Utility held in the system ROM. The Setup Utility is accessed by pressing the F10 key when prompted (on screen) to do so during the boot sequence. If the screen prompt opportunity is missed, a restart will be necessary.

# Computer Setup Menu

| Heading | Option/Description                                                                                                    |  |  |
|---------|----------------------------------------------------------------------------------------------------|--|--|
| File    | System Information - Lists the following main system specifications:                                                                                                    |  |  |
|         | <ul> <li>Product name</li> <li>SKU number (some models)</li> <li>Processor type/speed/stepping</li> <li>Cache Size (L1/L2)</li> <li>Memory size/speed/ no. channels</li> <li>Integrated MAC Address</li> <li>System BIOS</li> <li>Chassis serial number</li> <li>Asset tracking number</li> </ul>                                                                                                    |  |  |
|         | About - Displays copyright notice.                                                                                                    |  |  |
|         | Set Time and Date - Allows you to set system time and date.                                                                                                    |  |  |
|         | Flash System ROM (some models) - Allows you to select a drive con-<br>taining a new BIOS.                                                                                                    |  |  |
|         | Replicated Setup - Save to Removable Media and Restore from Removable Media                                                                                                    |  |  |
|         | Default Setup <ul> <li>Save Current Settings as Default</li> <li>Restore Factory Settings as Default</li> </ul>                                                                                                    |  |  |
|         | Apply Defaults and Exit - Applies the selected default settings and clears any established passwords.                                                                                                    |  |  |
|         | Ignore Changes and Exit - Exits Computer setup without applying or saving any changes.                                                                                                    |  |  |
|         | Save Changes and Exit - Saves changes to system configuration or default settings and exits Computer Setup.                                                                                                    |  |  |
| Storage | <ul> <li>Device Configuration - Lists all installed BIOS-controlled storage devices. The following options are available:</li> <li>Diskette Type (Legacy Diskette only) - 3.5" 1.44 MB and 5.25" 1.2 MB</li> <li>Drive Emulation of ATAPI Zip drive, hard disk, legacy diskette, CD-ROM drive, and ATAPI LS-120 drive</li> <li>Multisector Transfers</li> <li>Transfer Mode</li> <li>Translation Mode</li> <li>Translation Parameters</li> <li>Default Values IDE/SATA</li> </ul> |  |  |
|         | <ul> <li>Storage Options -</li> <li>Removable Media Boot</li> <li>Legacy Diskette Write</li> <li>BIOS DMA Data Transfers</li> <li>SATA Emulation - SATA 0 and 2, SATA 1 and 3, SATA 4 (some models) SATA 5 (some models)</li> </ul>                                                                                                    |  |  |
|         | DPS Self-Test - Allows you to execute self-tests on ATA hard drives.                                                                                                    |  |  |
|         | Boot Order - Allows you to specify boot order.                                                                                                    |  |  |

Computer Setup Menu (Continued)

| Heading                | Option / Description                                                                                                    |  |
|------------------------|----------------------------------------------------------------------------------------------------|--|
| _                      |                                                                                                    |  |
| Security               | Smart Card Options (some models) - Allows you to enable/disable the Smart Card.                                                                                                    |  |
|                        | Setup Password - Allows you to set and enable the setup (Administrator) password.                                                                                                    |  |
|                        | Power-On Password - Allows you to set and enable power-on password.                                                                                                    |  |
|                        | Password Options - When any password exists allows you to lock legacy resources, enable/disable network server mode, specify password requirement for warm boot, and allows you to enable/disable Setup Browse Mode.                                                                                                    |  |
|                        | Smart Cover (some models) - Allows you to lock/unlock cover lock and<br>set status of cover removal sensor.                                                                                                    |  |
|                        | Embedded Security (some models) - Allows you to enable/disable<br>Embedded Security and power-on authentication support, reset device to<br>factory settings, and reset authentication credentials.                                                                                                    |  |
|                        | Device Security (some models) - Enables/disables all I/O ports, audio, network controllers, SMBus controller, and embedded security devices.                                                                                                    |  |
|                        | Network Service Boot - Enables/disables boot from OS on a server.                                                                                                    |  |
|                        | System IDs - Allows you to set Asset tag, ownership tag, Chassis serial number, UUID, and keyboard locale setting.                                                                                                    |  |
|                        | DriveLock Security - Allows you to assign/modify a hard drive pass-<br>word for added security.                                                                                                    |  |
|                        | OS Security - Allows you to enable/disable Data Execution Prevention<br>and Intel Virtualization Technology.                                                                                                    |  |
| Power                  | OS Power Management - Allows you to enable/disable Runtime Power<br>Management, ACPI S3 Hard Disk Reset, and ACPI S3 PS2 Mouse<br>Wakeup. Also Allows you to improve Idle Power Savings and to permit<br>system to awaken when USB device is inserted.                                                                                                    |  |
|                        | Hardware Power Management - Allows you to enable/disable SATA bus power management.                                                                                                    |  |
|                        | Thermal - Allows you to control minimum permitted fan idle speed.                                                                                                    |  |
| Advanced Fea-<br>tures | Power-On Options - Allows you to set:         POST mode - QuickBoot, FullBoot, or FullBoot every 1-30 days.         POST messages - Enable/disable         MEBx Setup prompt - Enable/disable or hidden/displayed         F9 prompt - Enable/disable         F10 prompt - Enable/disable         F12 prompt - Enable/disable         Option ROM prompt - Enable/disable         Remote wakeup boot source - Remote server/local hard drive         After Power Loss - Off/on/previous state         POST delay - None, 5, 10, 15, or 20 seconds         I/O APIC mode - Enable/disable         Hyperthreading - Enable/disable         Limit CPUID |  |
|                        | Execute Memory Test (some models) -Restarts computer and executes POST memory test.                                                                                                    |  |
|                        | BIOS Power-On - Allows you to set the computer to turn on at a preset time.                                                                                                    |  |
|                        | Onboard Devices - Allows you to set resources or disable onboard system devices.                                                                                                    |  |
|                        | PCI Devices - Lists installed PCI devices with their IRQ settings and allows you to reconfigure IRQ or disable devices.                                                                                                    |  |
|                        | PCI VGA Configuration - Allows you to specify which VGA controller<br>will be used when multiple video adapters are available.                                                                                                    |  |
|                        | Bus Options (some models) - Allows you to enable/disable PCI SERR#<br>Generation and PCI VGA palette snooping.                                                                                                    |  |
|                        | Device Options - Allows you to set:<br>• Printer Mode - Bi-Directional, EPP & ECP, Output Only<br>• Num Lock state at power-on - off/on<br>• S5 Wake on LAN - enable/disable                                                                                                    |  |
|                        | Processor cache - enable/disable     Unique Sleep State Blink Patterns     Interns                                                                                                    |  |
|                        | <ul> <li>Integrated video - enable/disable</li> <li>Internal speakers (some models)</li> </ul>                                                                                                    |  |
|                        | <ul> <li>Monitor racking - enable/disable</li> </ul>                                                                                                    |  |
|                        | NIC PXE Option ROM Download - enable/disable                                                                                                    |  |

| System Hardware Interrupts |                              |     |                                |  |
|----------------------------|------------------------------|-----|--------------------------------|--|
| IRQ                        | System Function              | IRQ | System Function                |  |
| 0                          | Timer Interrupt              | 8   | Real-Time Clock                |  |
| 1                          | Keyboard                     | 9   | Unused                         |  |
| 2                          | Interrupt Controller Cascade | 10  | Unused, available for PCI      |  |
| 3                          | Serial Port (COM B)          | 11  | Unused, available for PCI      |  |
| 4                          | Serial Port (COM A)          | 12  | Mouse                          |  |
| 5                          | Unused, available for PCI    | 13  | Coprocessor                    |  |
| 6                          | Diskette Drive               | 14  | Primary ATA (IDE) Controller   |  |
| 7                          | Parallel Port (LPT 1)        | 15  | Secondary ATA (IDE) Controller |  |

# Failsafe Boot Block ROM

The computer comes with a reprogrammable flash system ROM (read only memory). To upgrade the ROM, download the latest ROM BIOS image from the HP Web site (www.hp.com) and follow the online GUI/instructions.

The system ROM includes a Failsafe Boot Block that is protected during the flash process and ws the computer to be restarted in the unlikely event of an unsuccessful ROM flash. If the system detects an invalid system ROM during the boot sequence the failsafe Boot Block attempts to locate a valid BIOS image on removable media. To recover from the Boot Block recovery mode complete the following steps:

#### **Boot Block Recovery**

- 1. Remove any bootable media from the computer and turn off power.
- 2. Insert a flash drive or CD containing the BIOS image.
- 3. Turn on power to the system.
- 4. The system will automatically flash the ROM. After a successful flash, the system will either automatically restart or prompt the user to unplug the unit, wait 5 seconds, reattach the power cord, and then press the power button.

#### **Password Security**

#### Establishing a Setup password:

- 1. Turn on or restart the computer. If you are in Windows, click Start > Shut Down > Restart
- 2. As soon as the computer is turned on, press F10 when the monitor light turns green to ent Computer Setup. Press Enter to bypass the title screen, if necessary. If you do not press F10 when prompted, a restart will be necessary.
- 3. Select Security > Setup Password and follow the instructions on the screen.
- 4. Before exiting, click File > Save Changes and Exit.

#### Establishing a Setup password:

- 1. Turn on or restart the computer. If you are in Windows, click Start > Shut Down > Restart.
- As soon as the computer is turned on, press F10 when the monitor light turns green to enter Computer Setup. Press Enter to bypass the title screen, if necessary. If you do not press F10 when prompted, a restart will be necessary.
- 3. Select Security > Power-On Password and follow the instructions on the screen.
- Before exiting, click File > Save Changes and Exit.

#### Changing a password:

1. Turn on or restart the computer. If you are in Windows, click Start> Shut Down > Restart. To change the Setup password, go to step 2. To change the Power-on password, go to step 3

- To change the Setup password, as soon as the computer is turned on, press F10 when the monitor light turns green to enter Computer Setup. Press Enter to bypass the title screen, if necessary.
- 3. When the key icon appears, type your current password, a slash (/) or alternate de-limiter character, your new password, another slash (/) or alternate delimiter character, and your new password again as shown:
  - current password/new password/new password.
- NOTE: Type the new password carefully since the actual characters do not appear on the screen
- 4. Press ENTER
- The new password will take effect the next time the computer is restarted.

#### **Deleting a password**

1. Turn on or restart the computer. If you are in Windows, click Start > Shut Down > Restart. To delete the Setup password, go to step 2. To delete the Power-On password, go to step 3.

- 2. To change the Setup password, as soon as the computer is turned on, press F10 when the monitor light turns green to enter Computer Setup. Press Enter to bypass the title screen, if necessary.
- 3. When the key icon appears, type your current password followed by a slash (/) or alternate delimiter character as shown. Example: currentpassword/
- 4. Press Enter.

#### **Security Features**

NOTE:

For more information about Setup Utilities refer to the Computer Setup Menu on the previous page or in the Service Reference Guide.

# **Diagnostic Functions**

Diagnostic functions are provided by the Setup Utility (in system ROM) and by Insight Diagnostics. Insight Diagnostics provides detailed system information including:

- Processor type and speed .
- Memory amount, mapping, and integrity Hardware peripheral availability/settings
- Hard drive type, space used/available System identification, asset tracking

Insight Diagnostics may be found on the Documentation and Diagnostics CD that shipped with the computer.

#### **Error Conditions and Messages**

| Feature                 | Purpose                                                                                                    | How It Is<br>Established |
|-------------------------|----------------------------------------------------------------------------------------------------|--------------------------|
| Floppy drive controller | Prevents the transfer of data to or from the floppy drive.                                                       | Setup Utilities          |
| Device Boot Disabling   | Prevents booting from and or all of these<br>devices: Internal or external USB, Internal<br>ODD, or Internal FDD | Setup Utilities          |
| Security Option         | Prevents use of computer until password is<br>entered. Can apply to both initial startup and<br>restart.         | Setup Utilities          |
| BIOS Write Protect      | Restricts ability to change ROM BIOS with-<br>out approval.                                                      | Setup Utilities.         |
| USB Controller          | Allows you to disable or enable all USB devices.                                                                 | Setup Utilities          |

#### Diagnostic LEDs

| LED   | Color | LED Activity                                                                      | State/Message                          |  |
|-------|-------|-----------------------------------------------------------------------------------|----------------------------------------|--|
| Power | Green | On                                                                                | Computer on                            |  |
| Power | Green | 1 blink every 2 seconds                                                           | Normal Suspend Mode                    |  |
| Power | Red   | 1 blink every second followed<br>by a 2 second pause         CPU thermal shutdown |                                        |  |
| Power | Red   | 3 blinks, 1 blink every second followed by a 2 second pause                       |                                        |  |
| Power | Red   | 4 blinks, 1 blink every second followed by a 2 second pause                       | Power failure (power supply overload)  |  |
| Power | Red   | 5 blinks, 1 blink every second followed by a 2 second pause                       | Pre-video memory error                 |  |
| Power | Red   | 6 blinks, 1 blink every second followed by a 2 second pause                       | Pre-video graphics error               |  |
| Power | Red   | 7 blinks, 1 blink every second followed by a 2 second pause                       | System board failure (ROM              |  |
| Power | Red   | 8 blinks, 1 blink every second followed by a 2 second pause                       | Invalid ROM based on Checksum          |  |
| Power | Red   | 9 blinks, 1 blink every second followed by a 2 second pause                       | System powers on but is unable to boot |  |
| Power | Red   | 10 blinks, 1 blink every second followed by a 2 second pause                      | Bad option card                        |  |
| none  | none  | System does not power on and LEDs are not flashing                                | System unable to power on              |  |

#### **Common POST Error Messages**

| Screen<br>Message                                          | Beeps  | Probable Cause                                                                                                    | Recommended Action                                                                                                    |
|------------------------------------------------------------|--------|----------------------------------------------------------------------------------------------------|----------------------------------------------------------------------------------------------------|
| 101-Option<br>ROM Error                                    | 1L, 1S | <ol> <li>System ROM checksum<br/>error.</li> <li>Expansion card.</li> <li>CMOS corruption.</li> <li>System board.</li> </ol> | <ol> <li>Verify ROM, reflash if required</li> <li>Remove suspected card, reboot</li> <li>Clean CMOS memory, reboot</li> <li>Replace system board</li> </ol>                               |
| 103-System<br>Board<br>Failure                             | none   | DMA, timers                                                                                                    | <ol> <li>Clear CMOS memory.</li> <li>Remove expansion board.</li> <li>Replace system board.</li> </ol>                                                                                    |
| 164-<br>Memory Size<br>Error<br>and<br>201<br>Memory Error | 28     | Incorrect memory configu-<br>ration                                                                                          | <ol> <li>Run Setup (F10).</li> <li>Check DIMMs for proper<br/>seating, type, and HP<br/>compatibility.</li> <li>Remove DIMMs singularly and<br/>reboot to isolate faulty DIMM.</li> </ol> |
| 214-DIMM<br>Configuration<br>Warning                       | none   | Populated DIMM configura-<br>tion is not optimized                                                                           | Rearrange the DIMMs so that<br>each channel has the same amount<br>of memory.                                                                                                    |
| 301-, 304-Key-<br>board error                              | none   | Keyboard failure.                                                                                                    | Check keyboard connection or<br>keys. Replace keyboard. If 304,<br>possible system board problem.                                                                                         |
| 501-Display<br>Adapter Failure                             | 1L, 2S | Graphics controller.                                                                                                    | <ol> <li>Reseat graphics card.</li> <li>Check monitor connection.</li> <li>Replace graphics card.</li> </ol>                                                                              |
| 1720-SMART<br>Hard Drive<br>Detects Immi-<br>nent Failure  | none   | Hard drive is about to fail.                                                                                                 | Run drive protection system test if<br>available. Check for firmware<br>patch for erroneous error message.                                                                                |
| 1796-SATA<br>Cabling Error                                 | none   | One or more SATA devices are improperly attached.                                                                            | Ensure SATA0 and SATA1 are used before any other SATA connectors.                                                                                                    |
| 1801-Micro-<br>code Patch<br>Error                         | none   | Processor not supported by ROM BIOS.                                                                                         | <ol> <li>Upgrade BIOS to proper<br/>version.</li> <li>Change the processor.</li> </ol>                                                                                                    |

NOTES: L = long, S = short

#### Clearing CMOS

1. Shut down the system and disconnect the power cord from the power outlet.

2. Remove the chassis access panel.

- 3. On the system board, press and hold the CMOS button for 5 seconds.
- 4. Replace the chassis access panel and reconnect the power cord.

5. Turn on the computer and allow it to start.